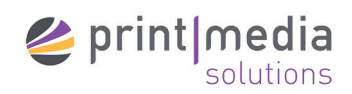

Port:

 $V$ erhinden  $\sqrt{v}$ 

## FTP UPLOAD

Sie können Ihre Druckdaten auch per FTP-Server an uns übermitteln. Wir haben Ihnen hierfür eine kurze Anleitung zusammengestellt. Sollten Sie noch kein FTP Programm haben, empfehlen wir Ihnen FileZilla – ein Open-Source-Programm.

## Verbinden mit dem Printmedia Solutions FTP-Server

Geben Sie unsere Zugangsdaten in die entsprechenden Felder ein und klicken Sie auf "Verbinden".

Server:ftp.printmedia-solutions.de Benutzer: die Daten erhalten Sie von uns Passwort: das Passwort erhalten Sie von uns

## Druckdaten auswählen

Navigieren Sie auf der lokalen Seite (links) über die Baumstruktur zum gewünschten Ordner bzw. zur Datei, die hochgeladen werden soll.

## Daten hochladen

Durch Doppelklicken auf den Dateinamen, können Sie einzelne Daten übertragen. Um mehrere Daten zu übertragen, halten Sie die STRG-Taste gedrückt und klicken Sie die gewünschten Dateien an. Anschließend klicken Sie mit der rechten Maustaste: In dem sich dann öffnenden Pop-up-Menü wählen Sie einfach "Hochladen".

Sie können Ihre Daten aber auch bequem per "Drag-and-Drop" von der einen Seite auf die andere Seite übertragen.

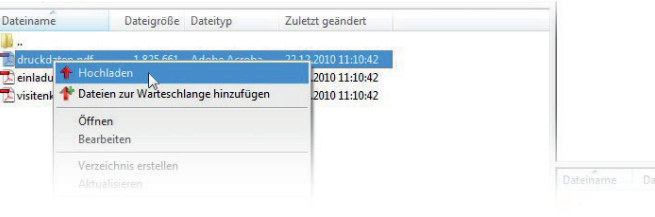

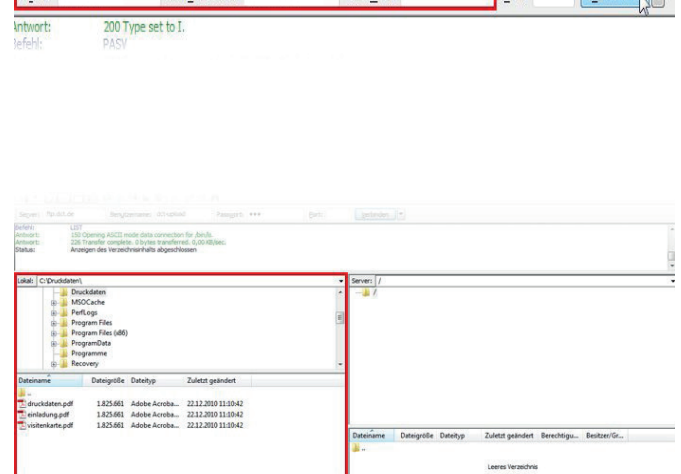

Dacount: 000

**EXECTERS**